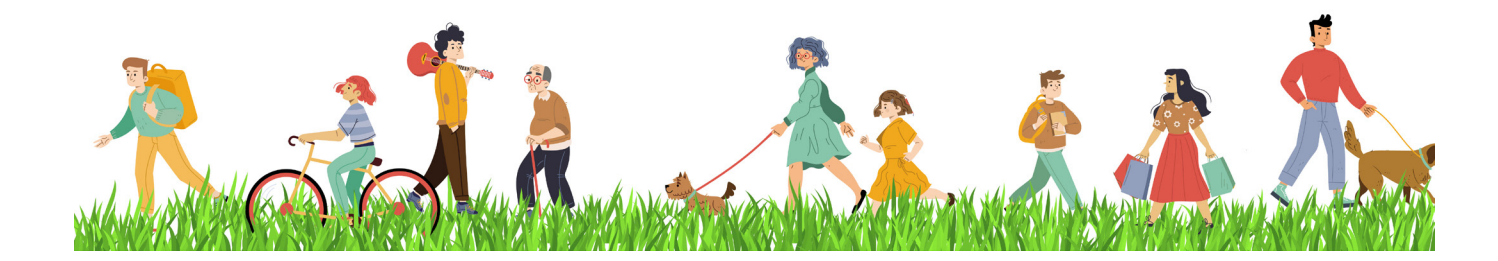

## **ПРОЕКТ БЛАГОУСТРОЙСТВА, ВЫПОЛНЕННЫЙ СОВРЕМЕННЫМИ ПРОГРАММНЫМИ СРЕДСТВАМИ, ИЛИ КАК ГОРОДСКОЙ СКВЕР ПОМЕНЯЛ СВОЙ ОБЛИК**

Катеринбург – город с 300-лет-<br>Ней историей, начавшейся с за-<br>Вода-крепости на реке Исеть.<br>Сегодня это активно развиваюней историей, начавшейся с завода-крепости на реке Исеть. Сегодня это активно развивающийся современный мегаполис.

В историческом центре города на правом берегу пруда, образовавшегося в результате сооружения Екатеринбургской плотины, расположена Театральная площадь. Свое название она получила от находящегося рядом Академического театра драмы. Реконструируемая территория, помимо сквера перед театром, включает в себя прогулочную зону на набережной до моста по улице Челюскинцев, рядом с которой расположены Ельцин-центр и Екатеринбург-Сити (рис. 1). Заказчиком проекта выступила администрация города.

Перед началом проектирования были выполнены все настройки проекта и установки чертежа. Далее на основе геодезических изысканий на проектируемой территории, осуществлявшихся подрядной организацией, отстроена существующая поверхность площадки. При создании поверхности использовались 3D-грани, которые были в чертеже изысканий (рис. 2).

На первом этапе проектирования выполнялся план демонтажа. Совместно со специалистом компании "АйДиТи", предоставившей ООО "Нео Консалтинг

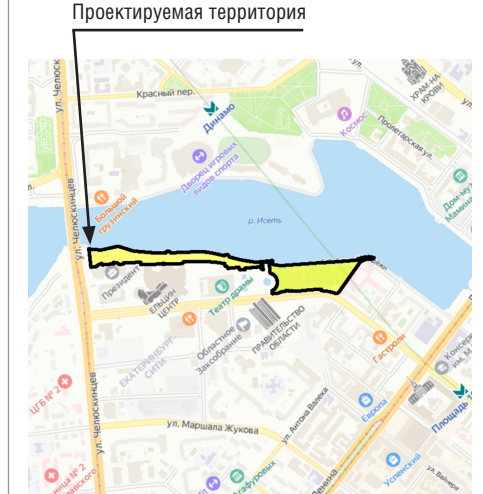

Рис. 1. Выкопировка из ситуационного плана г. Екатеринбурга

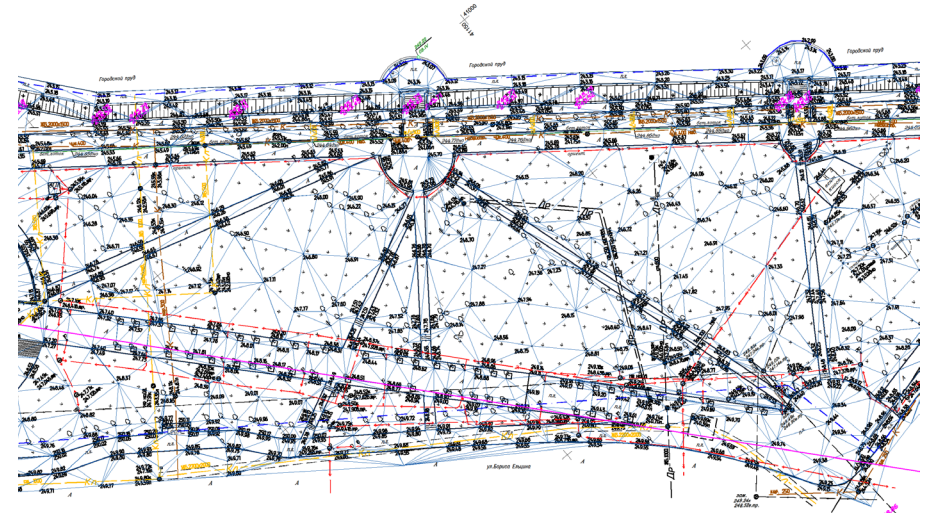

Рис. 2. Существующая поверхность, созданная из 3D-граней

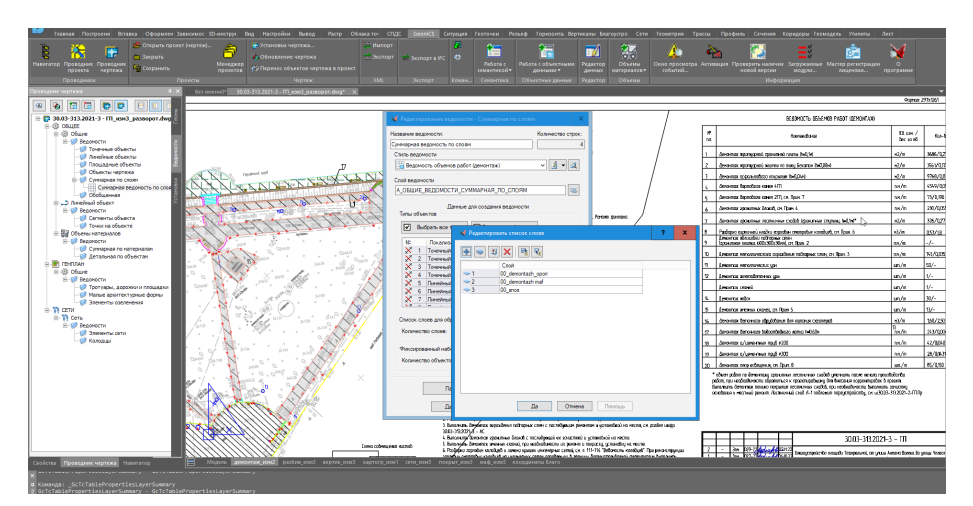

Рис. 3. Пример настройки таблицы для автоматического подсчета объемов работ

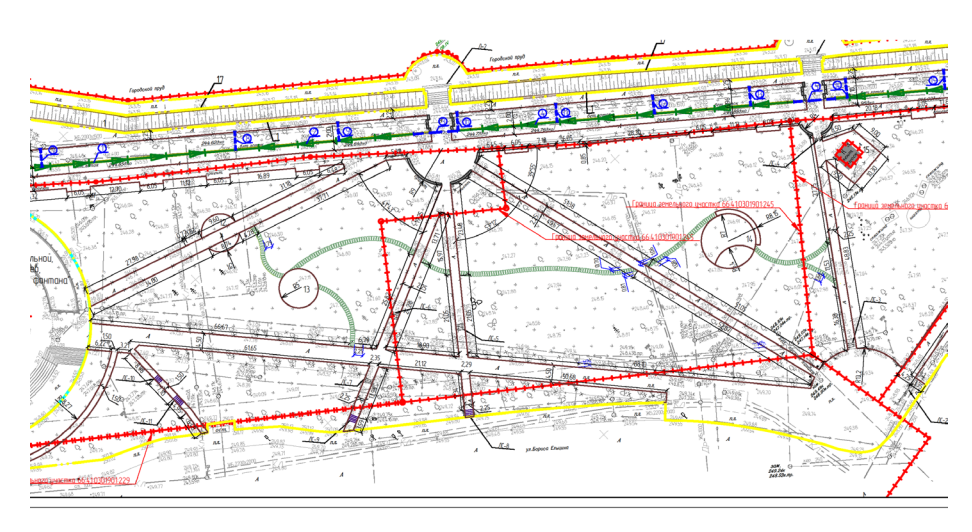

Рис. 4. Горизонтальная планировка участка проектирования

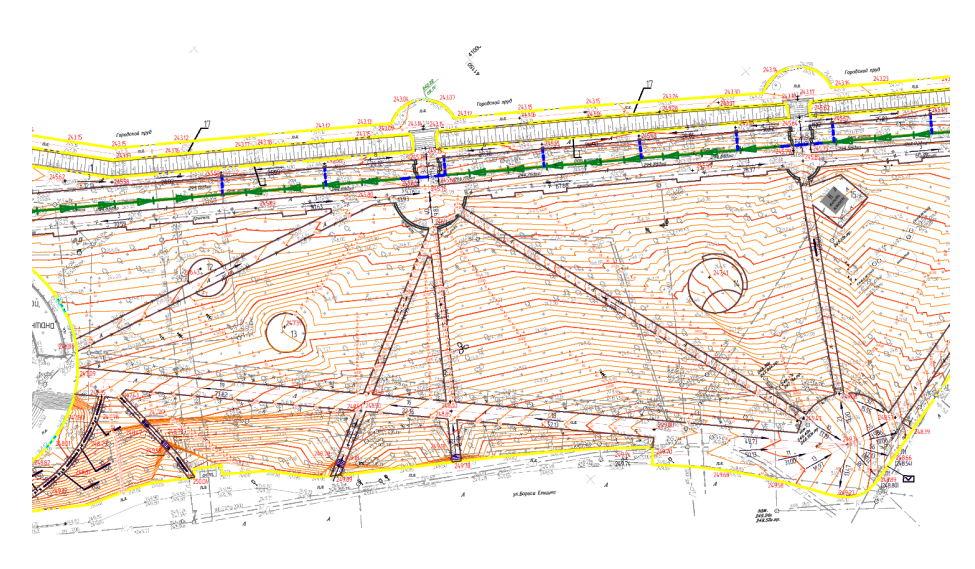

Рис. 5. Вертикальная планировка участка проектирования

Групп" лицензию на Платформу nanoCAD и программный комплекс nanoCAD GeoniCS, произведена настройка шаблонов и листов для печати, а также добавлены пользовательские таблицы и ведомости – например, для автоматического подсчета объемов работ (рис. 3).

Затем была выполнена горизонтальная планировка участка, прочерчены все пешеходные пути, беговые дорожки, площадки для отдыха, намечено размещение лестничных сходов. Прямые лестничные сходы отстроены специальной командой *Лестницы*, а полукруглые формировались вручную – путем смещения структурных линий.

Также при горизонтальной планировке площадки отстроены:

- внешняя и внутренние границы проектирования;
- структурные линии по осям линейных объектов и линии разрыва по бортовому камню тротуаров, беговых дорожек, подпорных стен, всех вновь устраиваемых и существующих площадок (рис. 4).

В ходе основного этапа выполнены работы с проектным рельефом и вертикальной планировкой площадки: здесь были заданы опорные точки планировки и на осях проездов, назначены уклоны.

Далее была отстроена проектная поверхность, отредактирован рельеф, построены и подписаны красные горизонтали (рис. 5).

На этом этапе проявились некоторые функциональные особенности программы, но к ним мы быстро адаптировались. Для применения внесенных изменений необходимо производить перестроение поверхности. В этой функции есть свои плюсы: не приходится после каждого внесенного изменения ждать, когда оно отразится на экране, что при большом объеме информации является лучшим решением, так как после всех изменений актуализация поверхности займет в совокупности меньше времени, чем если бы это происходило после каждого шага. Есть и минусы: когда необходимо внести единичное изменение и посмотреть, как оно отразится в поверхности, на горизонталях, приходится выполнить ряд дополнительных шагов, чтобы изменения отобразились на экране. А если результат не устроит, проделывать всю процедуру заново, что, наоборот, удлиняет процесс единичной корректировки.

Следующим этапом при работе с рельефом стало построение плана земляных масс с подсчетом объемов работ. Здесь также обнаружились некоторые особен-

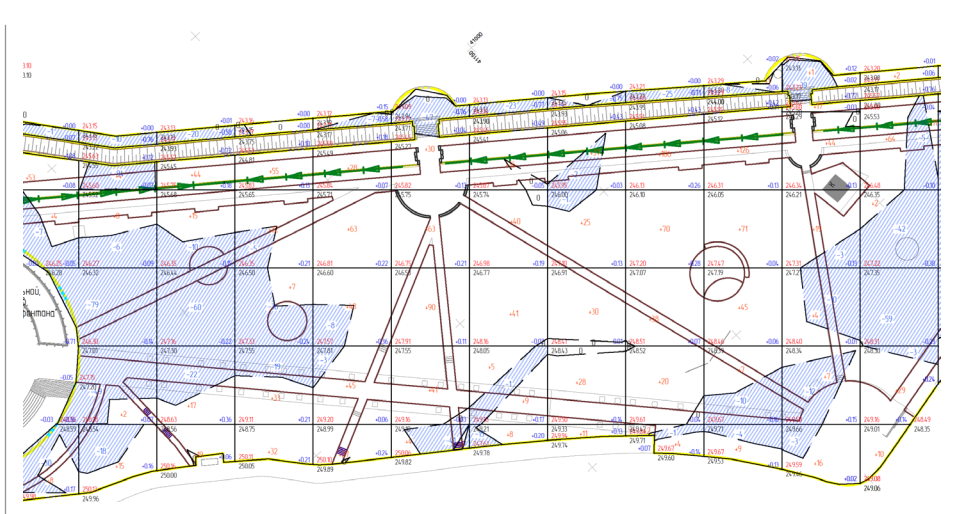

Рис. 6. План земляных масс

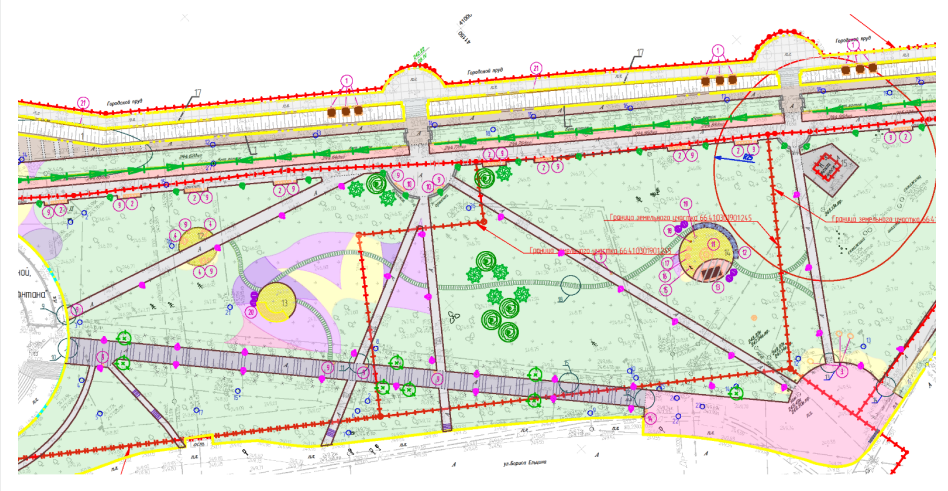

Рис. 7. План покрытий с расстановкой малых архитектурных форм

ности программы: поскольку проектируемая территория вытянута не четко по оси север-юг, а под углом, то в пространстве листа видовой экран был развернут до горизонтального размещения площадки на листе. При дальнейшей разбивке сетки картограммы она отстраивалась параллельно мировой системе координат, принятой в пространстве модели, без учета разворота видового экрана. Отсюда возникла необходимость создания пользовательской системы координат для правильного отображения сетки квадратов, чтобы в пространстве листа сетка картограммы была параллельна его длинной стороне; также это позволило корректно рассчитать объемы земляных работ (рис. 6).

Заключительным этапом проектирования площадки стало выполнение благоустройства территории. Произведены раскладка покрытий тропиночно-дорожной сети и площадок, расстановка малых архитектурных форм, высадка деревьев, устройство цветников и газонов с посевом трав. Таблицы и ведомости с подсчетом количества размещаемого оборудования, площадей различных покрытий сформированы автоматически (рис. 7). Далее для визуального представления проекта и наглядной оценки результата,

который в дальнейшем будет реализован на местности, все существующие и проектируемые элементы благоустройства были подняты на проектную поверхность (рис. 8-11).

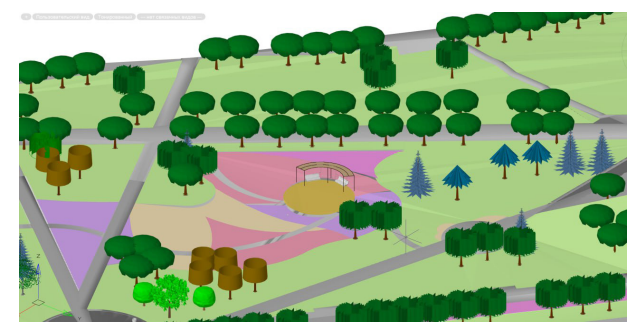

Рис. 8. Визуализация участка с площадкой для отдыха

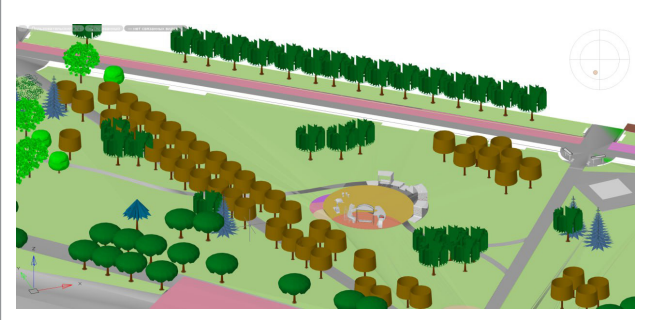

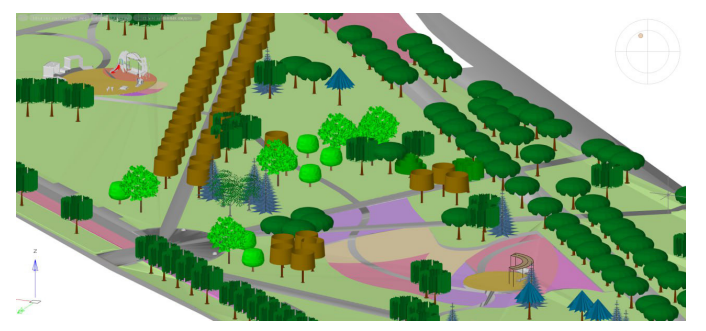

Рис. 9. Визуализация участка с площадкой для отдыха (в другом ракурсе и более приближенном представлении)

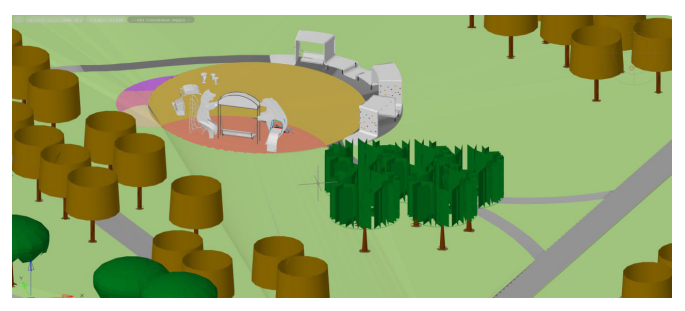

Рис. 10. Визуализация участка с площадкой для игр Рис. 11. Визуализация участка с площадкой для игр (в другом ракурсе и более приближенном представлении)

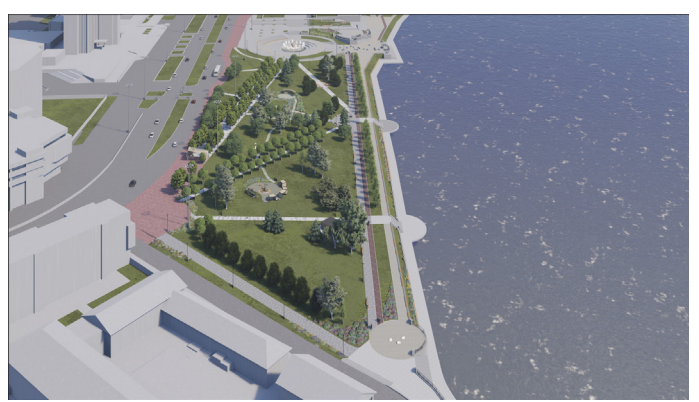

Рис. 12. Вид на сквер с высоты птичьего полета

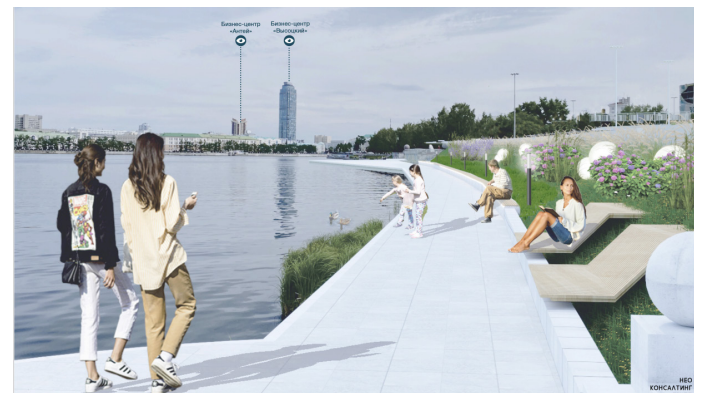

Рис. 14. Визуализация площадки "Парковый лежак" с малыми архитектурными формами

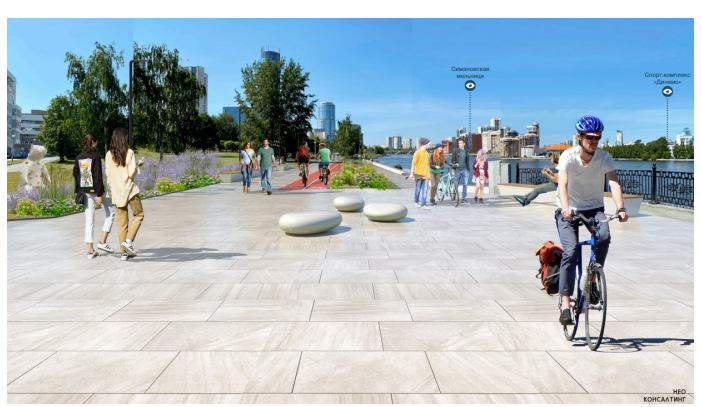

Рис. 13. Визуализация площадки "Шар GRAVEL" с малыми архитектурными формами

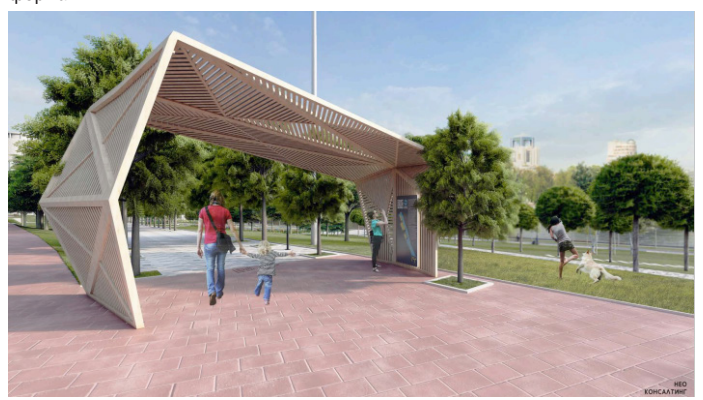

Рис. 15. Визуализация площадки с входной группой

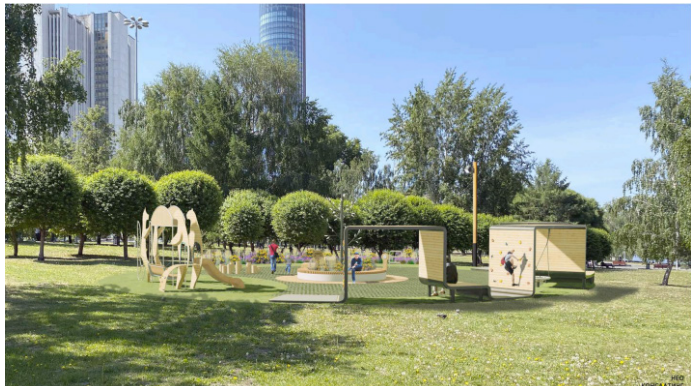

Рис. 16. Визуализация площадки для игр

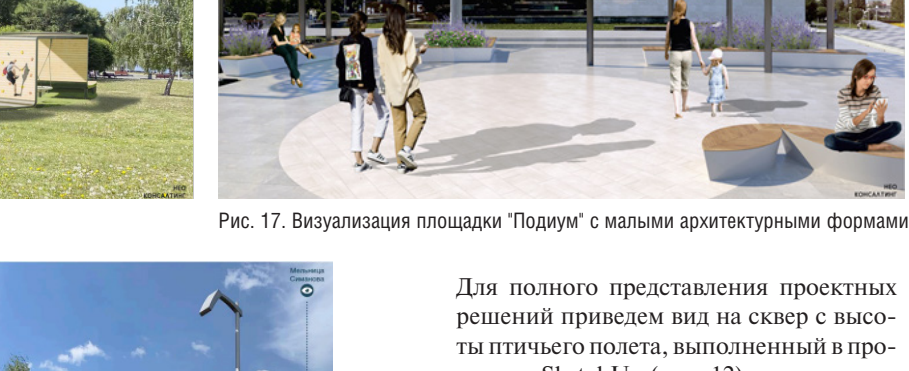

ты птичьего полета, выполненный в программе SketchUp (рис. 12), и визуализации некоторых малых архитектурных форм, которые были применены при проектировании (рис. 13-18).

Проектирование благоустройства Театральной площади, выполненное с применением программы nanoCAD GeoniCS, успешно завершено.

*Ольга Макарова, ведущий инженер генплана ООО "Нео Консалтинг Групп", г. Екатеринбург*

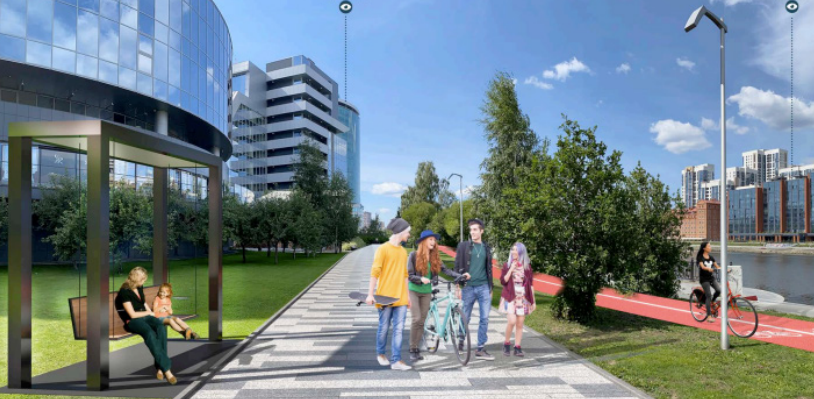

Рис. 18. Визуализация площадки "Подвесные качели" с малыми архитектурными формами

 $N<sub>2</sub>$  | 2023 | CADMASTER  $87$